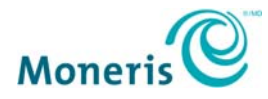

# **PAYD Pro Plus® First-time Setup**

Simply follow the steps below to begin accepting payments with PAYD Pro Plus Mobile Solution:

## Before you receive your welcome kit:

### Step 1 – Activate your PAYD Pro Plus account

Before your PIN Pad arrives, please activate your PAYD Pro Plus account.

- 1. Visit **[getpayd.com/activate](https://my.getpayd.com/ebox/merchant/activate/lang=EN)**.
- 2. Enter your Moneris **Merchant ID** and **Store ID** (found in your "Useful Information" email).
- 3. Provide your email address, then provide a security question and answer. The question and answer are used to validate your identity if you need to reset your password.

## Step 2 – Install the PAYD Pro Plus App  $($ <sup>( $\odot$ </sup>)

Before your PIN Pad arrives, please download and install the latest version of the PAYD Pro Plus

App ( $\mathbb{C}$ ) onto every Apple® iPad® (if more than one) that you will use. The PAYD Pro Plus App is available in the App Store by searching for "PAYD Pro Plus" in the iPad App section. Or, click the App Store button below to be taken directly to the PAYD Pro Plus download page.

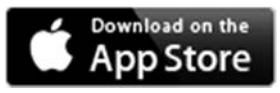

For a full list of compatible devices, click **[here](https://www.getpayd.com/en/support/payd-paydpro-compatibility.aspx)**.

## After you receive your welcome kit:

If you ordered a Moneris iPP320 PIN Pad:

#### **Step 1 – Install and configure your PIN Pad**

Your welcome kit contains the *[Moneris®](https://www.moneris.com/-/media/Moneris/Files/EN/ppp/iPP320_Install_Guide.pdf) iPP320 PIN Pad: Quick Install Guide* which provides instructions on installing, configuring, and initializing the iPP320 PIN Pad to work with the PAYD Pro Plus Mobile App on an Apple iPad.

#### **Step 2 – Configure your PAYD Pro Plus Mobile Solution**

Download the *PAYD Pro Plus Mobile Solution: [Configuration](https://www.moneris.com/-/media/Moneris/Files/EN/ppp/Configuration_Guide.pdf) Guide* for instructions on configuring the PAYD Pro Plus Mobile Solution.

#### **Step 3 – Learn about the PAYD Pro Plus Mobile Solution**

Download the *PAYD Pro Plus Mobile [Solution:](https://www.moneris.com/-/media/Moneris/Files/EN/ppp/Using_the_PPP_App_Guide.pdf) Using PAYD Pro Plus for Apple® iPad® Guide* for instructions on creating inventory and customer profiles, processing transactions, viewing reports, and troubleshooting.

## If you ordered a Moneris PAYD PIN Pad:

#### **Step 1 – Set up and pair your PIN Pad**

Once your PAYD PIN Pad arrives, you can proceed with setting it up.

- a. **[Click here](https://www.getpayd.com/~/media/Pdf/en/guides/2017/PAYD PIN pad 11 x 85 ENG.ashx)** to familiarize yourself with the key elements of the PAYD PIN Pad, including where the Power button and Micro‐USB port are located.
- b. View the *[Moneris](https://www.moneris.com/-/media/Moneris/Files/EN/ppp/MonerisPAYDPINPadiCMPInstallGuide.pdf) PAYD® PIN Pad: Quick Install Guide* for instructions on setting up the features on your PAYD PIN Pad and pairing it with your Apple iPad.

#### **Step 2 – Initialize your PAYD PIN Pad(s)**

View the *[Moneris](https://www.moneris.com/-/media/Moneris/Files/EN/ppp/MonerisPAYDPINPadiCMPInstallGuide.pdf) PAYD® PIN Pad: Quick Install Guide* for instructions on how to initialize your PAYD PIN Pad.

*Recommendation: To make the most out of accepting payments on the go, please have your PAYD PIN Pad fully charged before you are ready to use it.*

#### **Step 3 – Configure your PAYD Pro Plus Mobile Solution**

Download the *PAYD Pro Plus Mobile Solution: [Configuration](https://www.moneris.com/-/media/Moneris/Files/EN/ppp/Configuration_Guide.pdf) Guide* for instructions on configuring the PAYD Pro Plus Mobile Solution.

#### **Step 4 – Learn about your PAYD Pro Plus Mobile Solution**

Refer to the *PAYD Pro Plus Mobile [Solution:](https://www.moneris.com/-/media/Moneris/Files/EN/ppp/Using_the_PPP_App_Guide.pdf) Using PAYD Pro Plus for Apple® iPad® Guide* for instructions on creating inventory and customer profiles, processing transactions, viewing reports, and troubleshooting.

#### **Congratulations! You are ready to start accepting payments with PAYD Pro Plus.**

## Need Help?

If you need assistance with your payment processing solution, we're here to help, 24/7.

### We're only one click away.

- Visit **[moneris.com/support-paydproplus](https://www.moneris.com/en/support/downloadable-guides/product-toolkits/PPP-mobile-solution/)** to:
	- o consult the FAQs on how to set up and use PAYD Pro Plus
	- o download PAYD Pro Plus guides to assist with getting started, hardware installation, configuration, and usage instructions
- Visit **[shop.moneris.com](https://shop.moneris.com/)** to purchase point‐of‐sale supplies and receipt paper
- Visit **[moneris.com/insights](http://insights.moneris.com/h/)** for payment news & trends, customer success stories, and quarterly reports & insights

### Need us on‐site? We'll be there.

One call and a knowledgeable technician can be on the way. Count on minimal disruptions to your business as our Field Services provide assistance with your payment terminals.

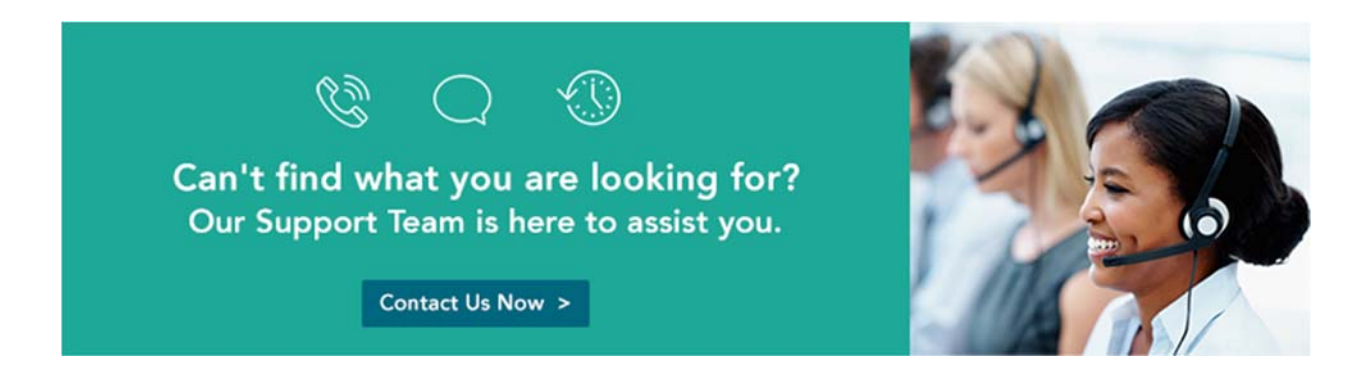

®PAYD PRO PLUS, MERCHANT DIRECT, and MONERIS PAYD are registered trade‐marks of Moneris Solutions Corporation. All other marks or registered trade‐marks are the property of their respective owners.